$\bigcup$  lisboa UNIVERSIDADE<br>De lisboa

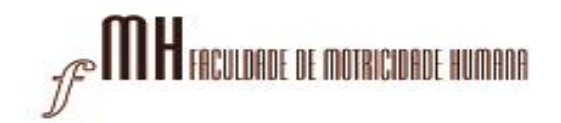

## **Manual configuração para reencaminhamento de e-mail (webmail)**

1 – Aceda ao Webmail da FMH em<https://webmail.fmh.ulisboa.pt/> e entre com as suas credenciais:

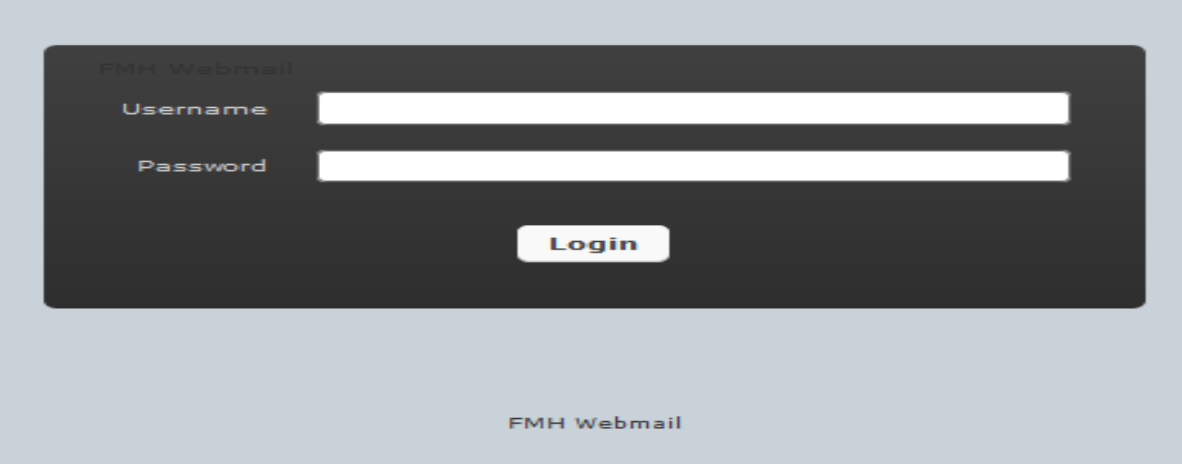

2 – No canto superior direito, clique em "Settings":

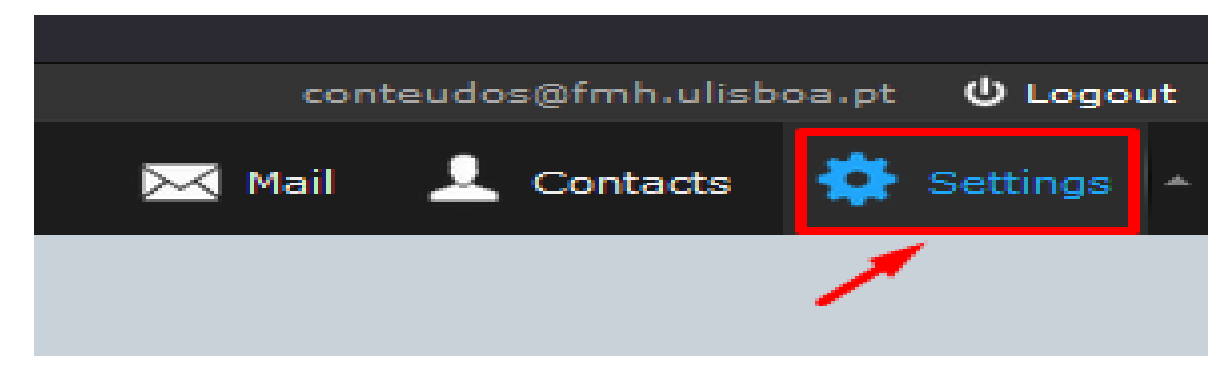

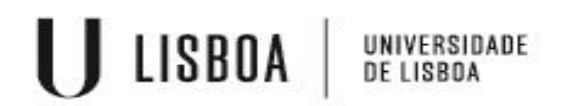

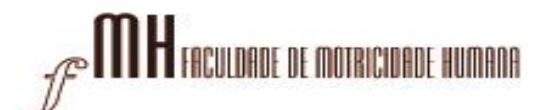

– No canto superior esquerdo clique em "Forward na auto-reply":

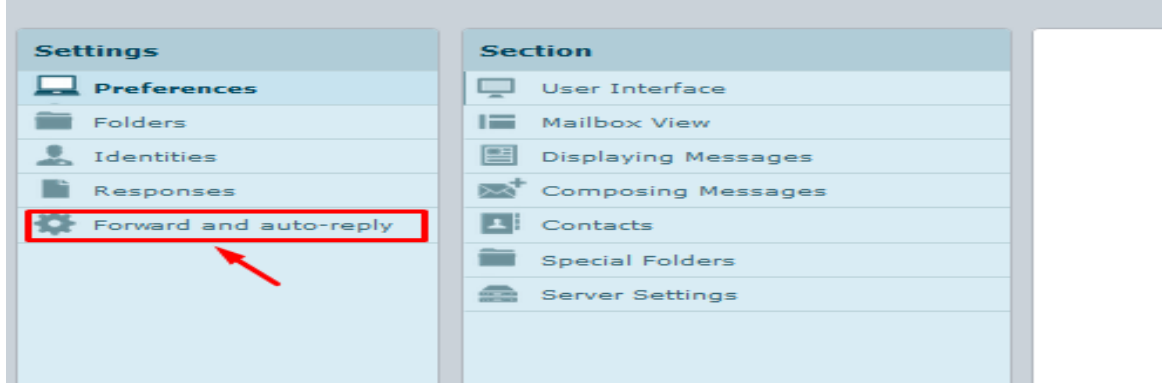

– Em **Forward Settings** selecione a caixa "Keep a copy of the mail" e insira o endereço de e-mail para onde vai reencaminhar o seu mail. De seguida salve as configurações:

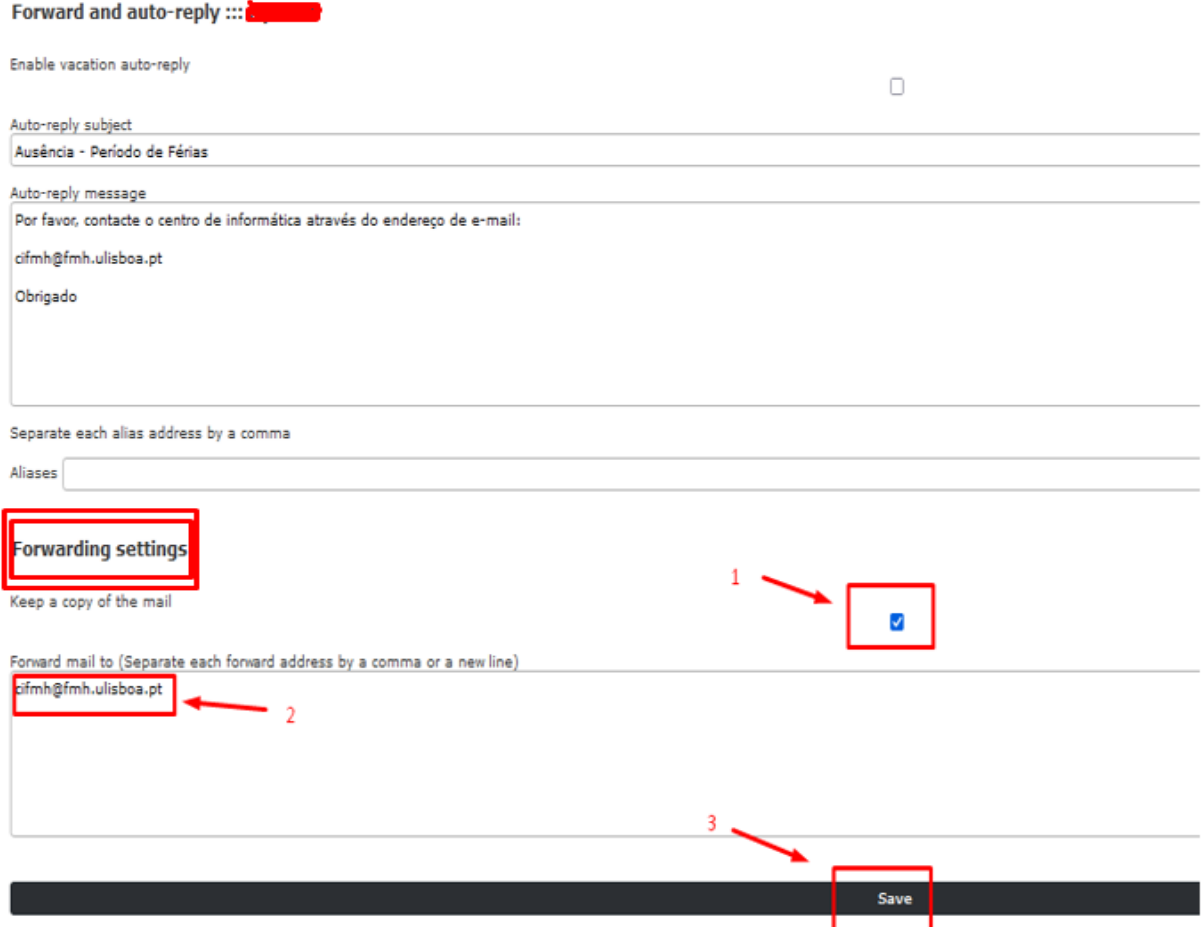

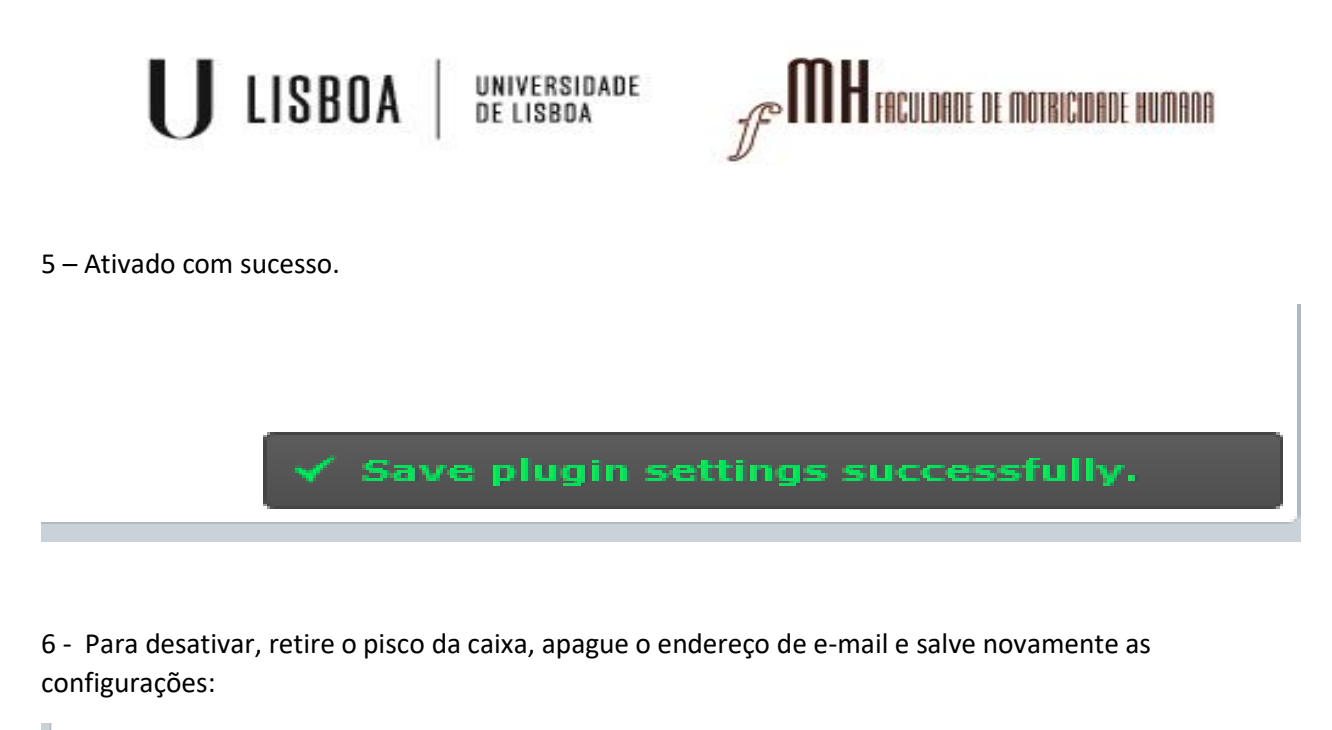

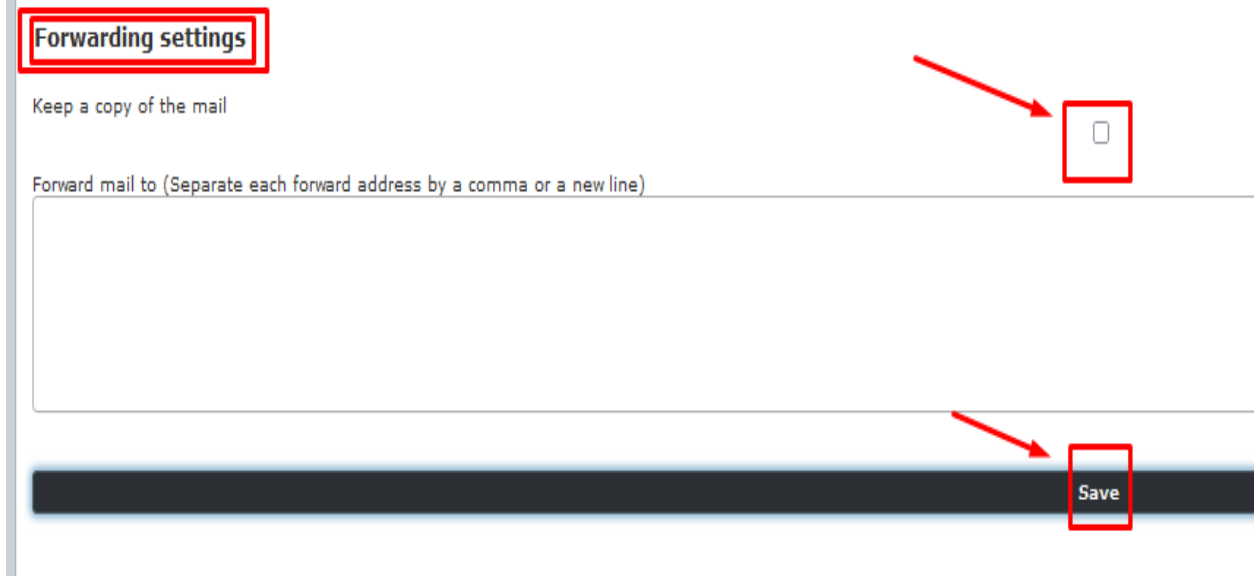